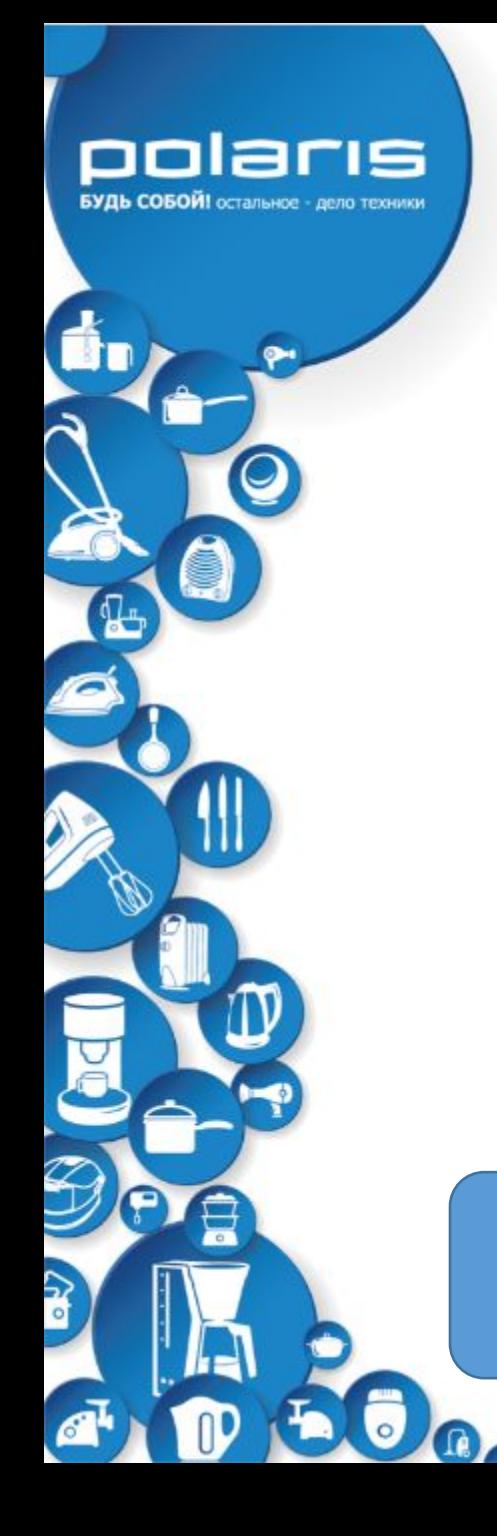

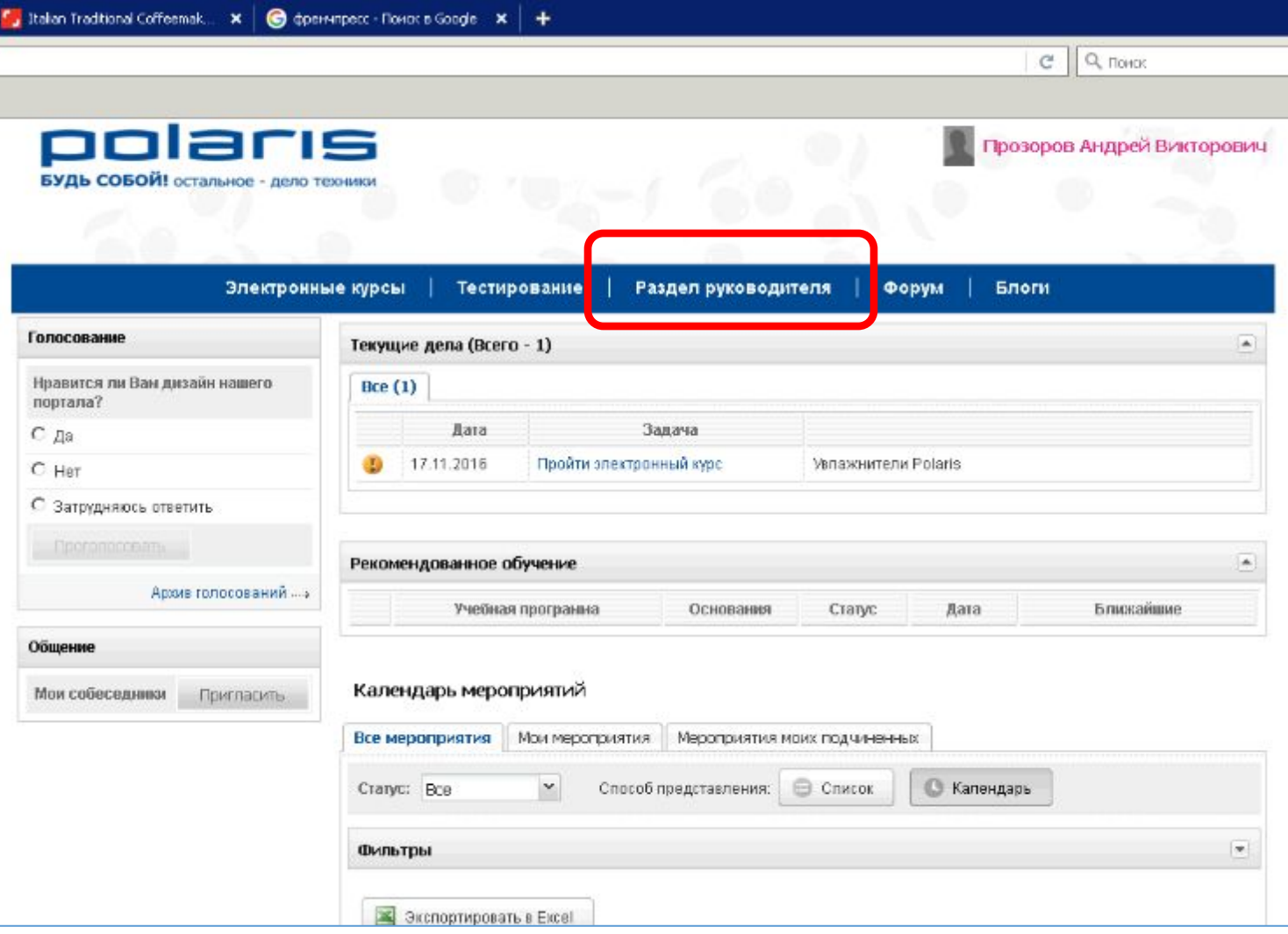

В основном меню есть раздел «Раздел руководителя» Это раздел, в который может войти только руководитель подразделения, например супервайзер.

В разделе будут размещаться инструменты для работы с промоутерами.

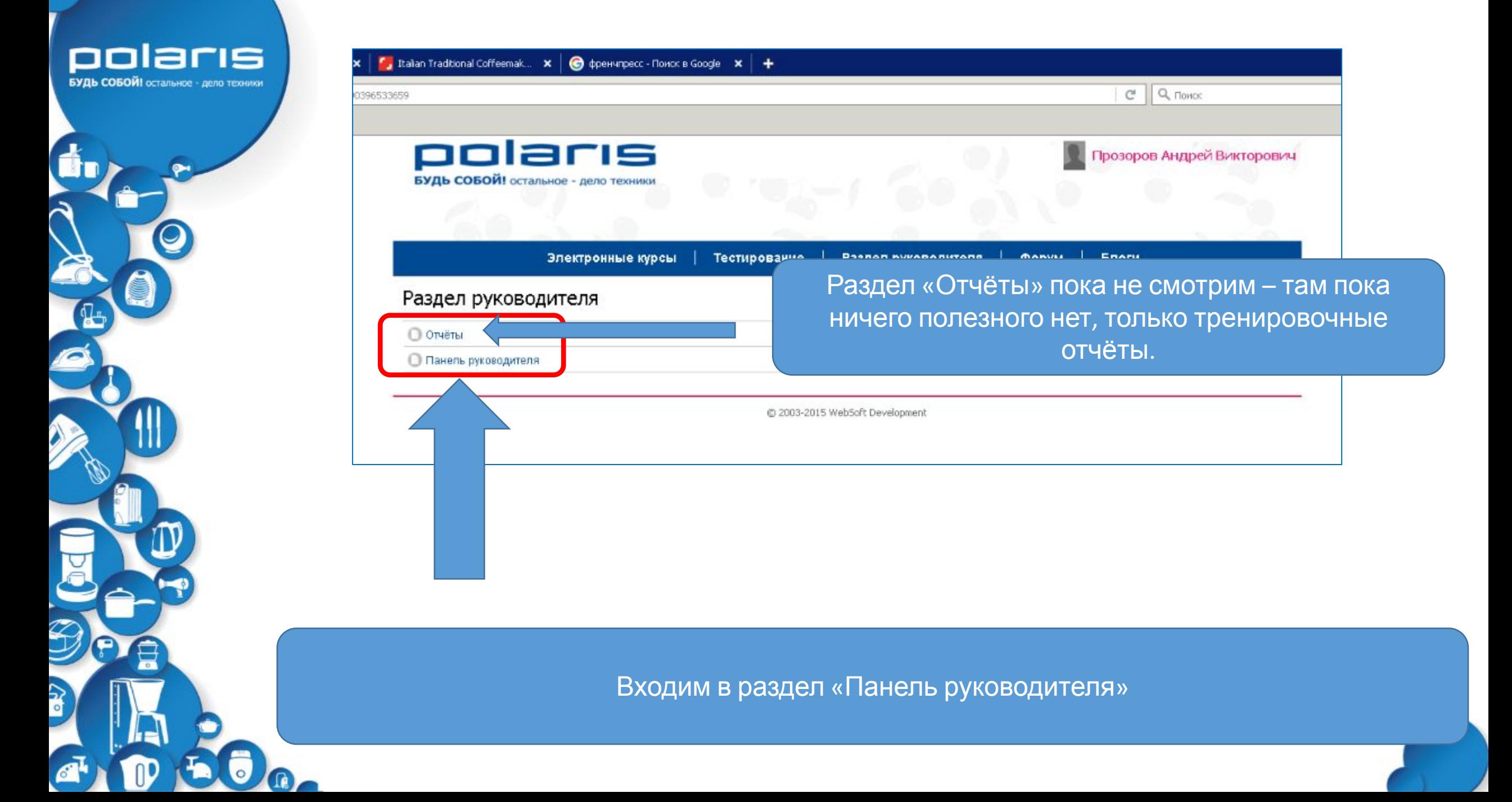

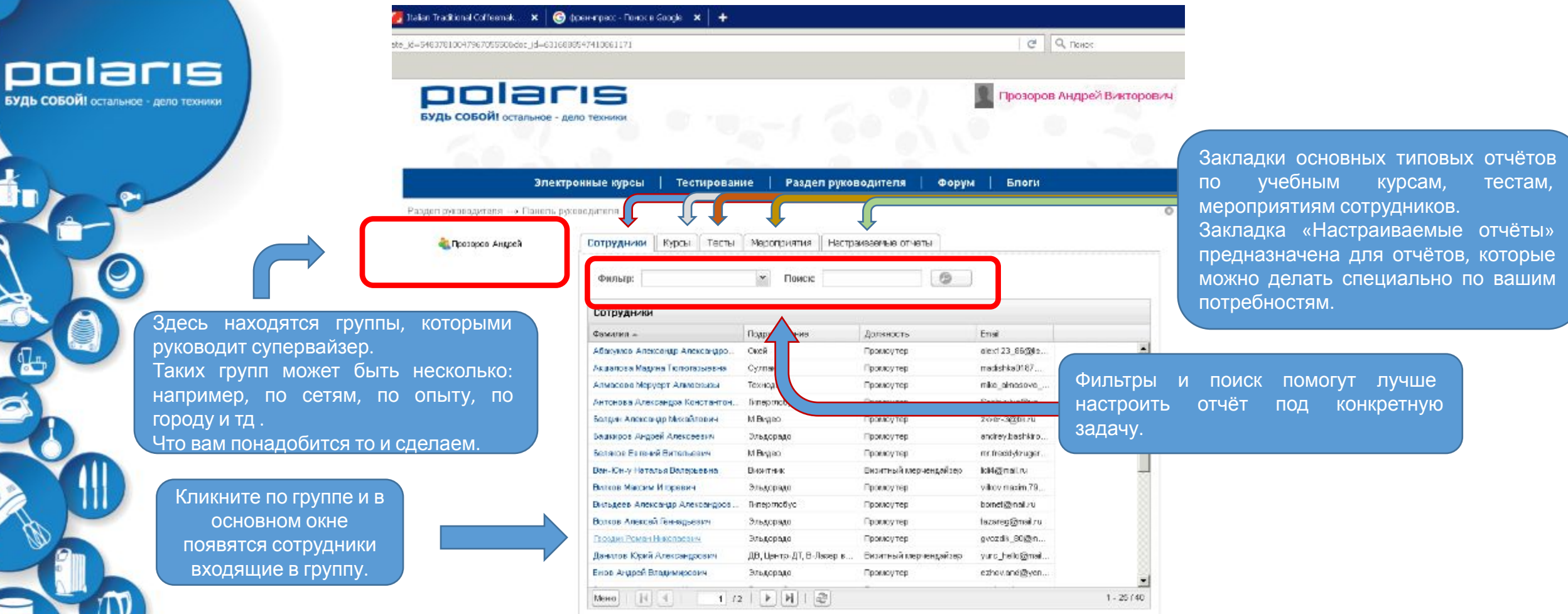

В разделе «Панель руководителя» находятся основные разделы для работы с отчётами по подчинёнными. Каждую опцию рассмотрим дальше.

## Закладка «Курсы»

БУДЬ СОБОЙ! остальное - дело техники

polaris

Электронные курсы Тестирование Блоги Раздел руководителя **OODVM** нель руководителя Communication of the communication of the communication of the communication of the communication of the communication of the communication of the communication of the communication of the communication of the communicatio

В фильтре выбираем условие: **Все** – все курсы сотрудников, без разделения по категориям;

**Завершённые курсы** – курсы, которые имеют статус «Завершён». Это значит, что данный учебный курс пройден полностью и все условия курса (тесты, задания и тд) были выполнены;

**Незавершённые курсы** – курсы, которые не были пройдены или в них не были выполнены условия курса (тесты, задания и тд).

Выбрав условие , формируется отчёт по этому условию, например список всех сотрудников с незавершёнными курсами.

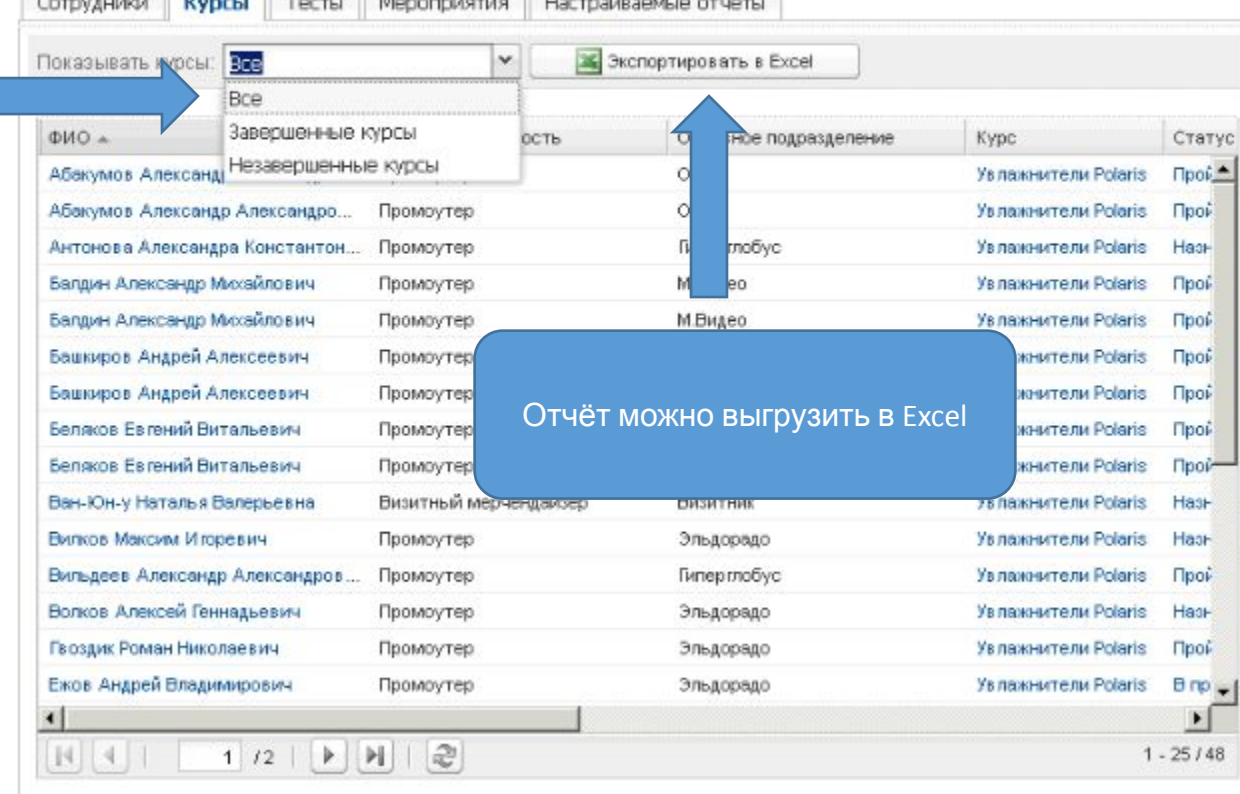

В разделе «Тесты» можно посмотреть то же самое, но по тестам

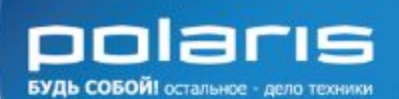

## Закладка «Мероприятия»

Full Stallan Tract mplate\_d=540370)

> ▬ БУДЬ

Passagen py

Здесь будут появляться данные по мероприятиям (например, вебинарам, которые может или должен посетить ваш промоутер).

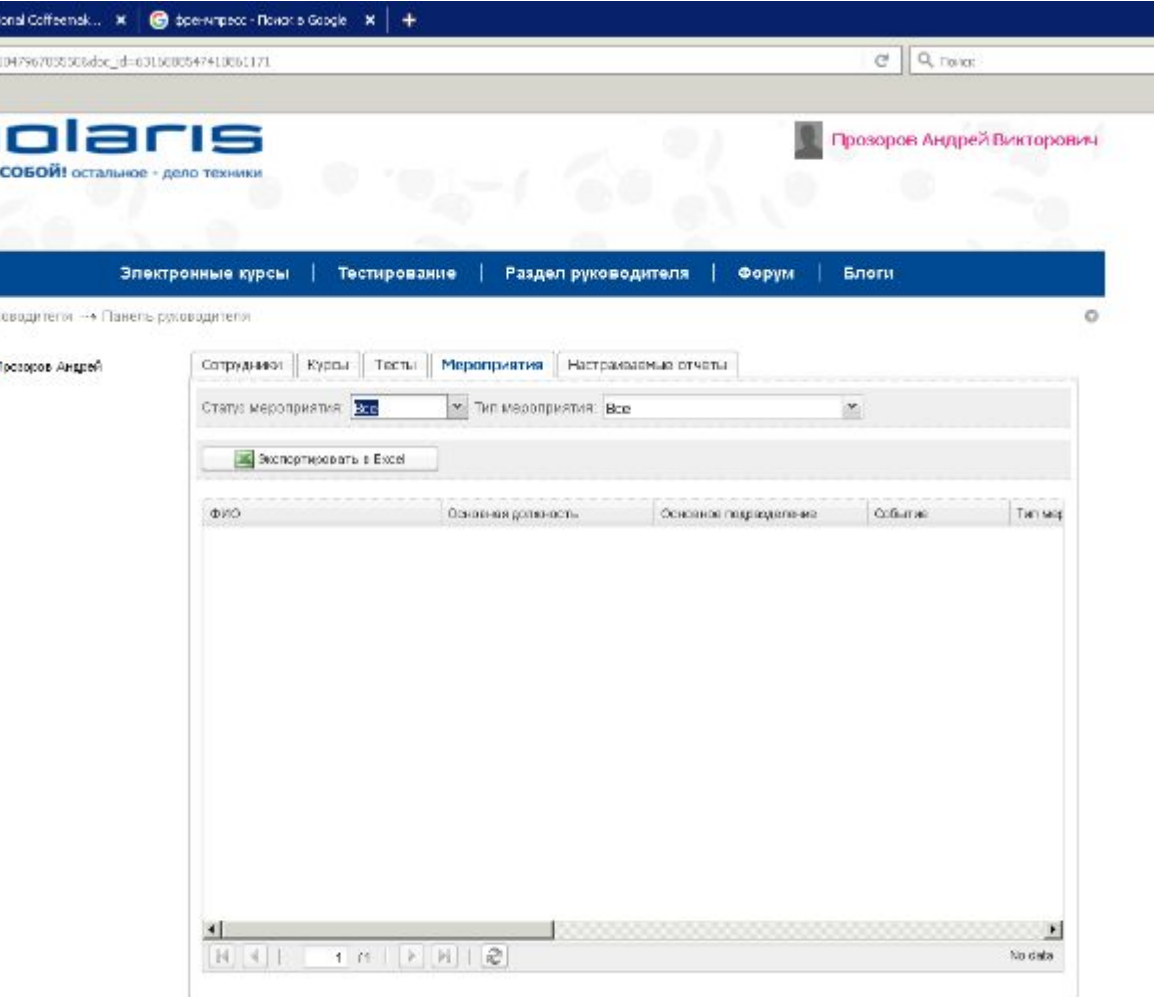

@ 2009-2015 WebSoft Development